## 8. Functions for Configuration

This chapter explains how to configure options in details by using AdminManager, Web browser or TELNET.

### Configuration by Using AdminManager

By using AdminManager, you can specify or modify PRICOM detail configuration. AdminManager also has convenient additional features such as, remote rebooting, self-diagnostic printing, printer status monitoring and NetWare queuing wizard.

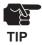

- -Remote rebooting and remote self-diagnostic printing may not be available on some PRICOM models.
- -To use AdminManager, TCP/IP or IPX/SPX protocol must have been installed on your PC. Contents displayed on the AdminManager may vary depending on PRICOM you use.
- -When you use TC/IP protocol in Windows XP, click Local Area Connection Properties, then Advanced, then remove the check from Protect my computer and network by limiting or preventing access to this computer from the Internet.

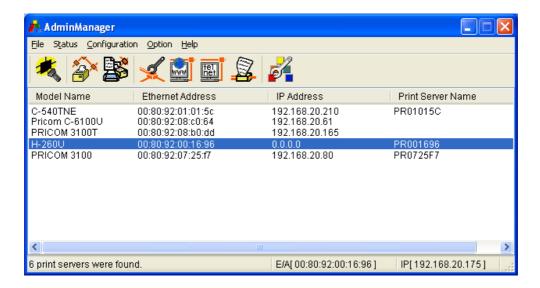

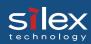

### Starting AdminManager

1. Insert the User Software SX in the CD-ROM drive. The main menu screen will be displayed.

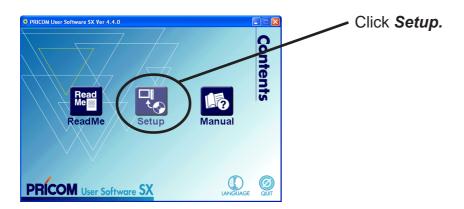

2. The below screen will be displayed.

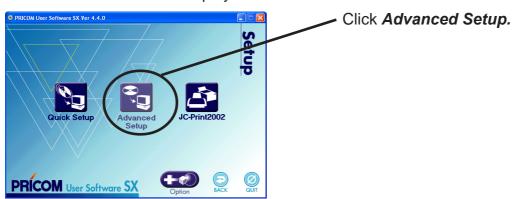

3. Installation confirmation screen will be displayed.

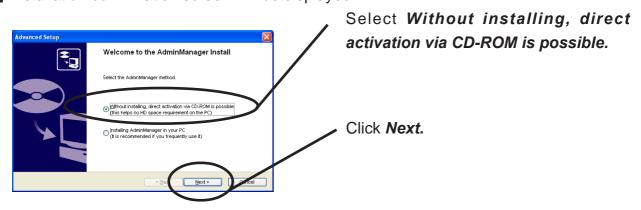

NOTE

-If you intend to use the AdminManager frequently, select *Installing AdminManager in your PC*.

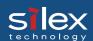

**4.** Confirm the Software License Agreement.

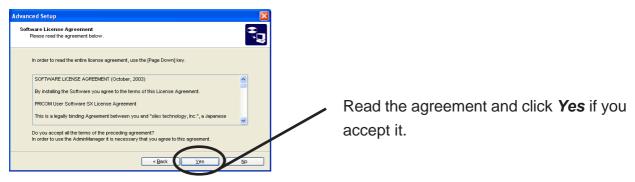

**5.** AdminManager will start.

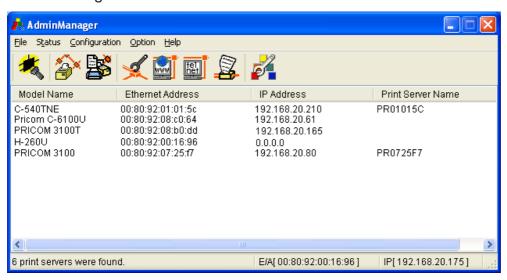

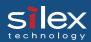

### Searching PRICOM Using AdminManager

Before setting up PRICOM, verify that it can be discovered by AdminManager. If not, select Settings, then assign an IP address.

Assigning an IP address
Assign an IP address manually.

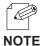

-Before assigning an IP address, verify PRICOM Ethernet address. The address can be found on the self-diagnostic print sheet. (e.g. 00:80:92:34:c0:19)

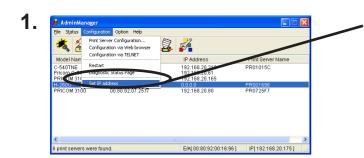

On the AdminManager menu bar, select **Settings**, then **Set IP address** to start IP address configuration tool.

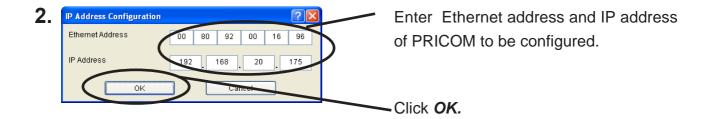

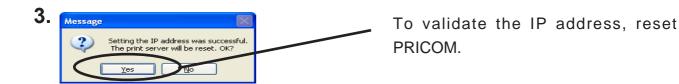

-Restart process of AdminManager may not work depending on printer type.

In that case, switch off and on the printer power.

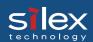

### Functions of AdminManager

#### AdminManager menu structure

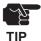

-The menu options displayed on AdminManager may vary depending on the model or operating environment.

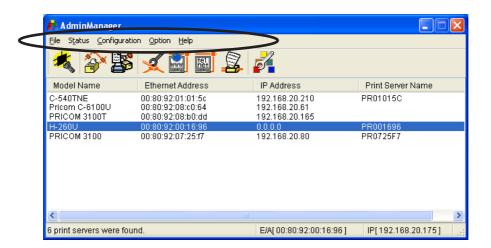

| Menu          | Item                          | Explanation                                       |
|---------------|-------------------------------|---------------------------------------------------|
| File          | Search                        | Search PRICOM in the network                      |
|               | Exit                          | Quit the AdminManager                             |
|               | Printer Status                | Display the system status monitor                 |
| Status        | System Status                 | Display the printer status monitor                |
|               | Configuration summary         | Display PRICOM internal configuration information |
|               | Print Server Configuration    | Configure various parameters of PRICOM            |
|               | Configuration via Web browser | Start PRICOM Web site                             |
| Configuration | Configuration via TELNET      | Start TELNET                                      |
| Configuration | Restart                       | Restart PRICOM                                    |
|               | Diagnostic Status Page        | Start PRICOM self-diagnostic print                |
|               | Set IP address                | Manually assign the IP address                    |
|               | Search using TCP/IP Protocol  | Search PRICOM using TCP/IP                        |
| Option        | Search using IPX/SPX Protocol | Search PRICOM using IPX/SPX                       |
|               | Environment Setting           | Configure AdminManager environment                |
| Help          | About                         | Display AdminManager version                      |

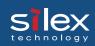

#### Printer status

You can monitor the status of printer connected to PRICOM by AdminManger. You can also specify the refresh time of printer status on the environment configuration screen.

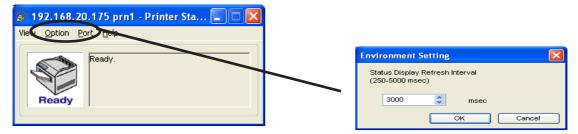

Printer status environment configuration.

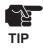

-Printer status may not be obtained properly depending on the printer model.

#### System status

Operating status of the PRICOM selected on AdminManager screen is displayed. The operating status can be saved onto a file (log registration) and referenced later. You can also specify the refresh time of printer status on the environment configuration screen.

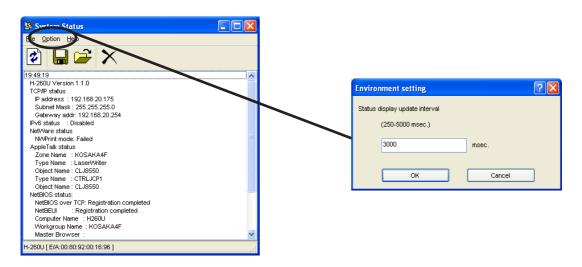

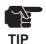

-The displayed contents may vary depending on the PRICOM you use.

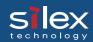

#### **Configuration Parameters List**

The list of PRICOM configuration parameters will appear. These configuration can be printed to file and managed.

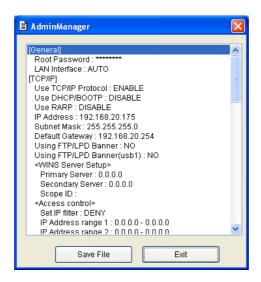

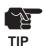

-The displayed contents may vary depending on PRICOM you use.

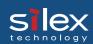

### Configuring PRICOM Using AdminManager

### Configuring Print Server

Click **Settings**, then **Print Server Configuration** for PRICOM detail configuration and modification of the configuration.

1.

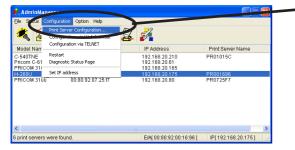

Choose PRICOM to be configured and then click **Settings**, then **Print ServerConfiguration** in the AdminManager menu bar.

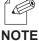

- -When PRICOM is protected with the password, password input screen will be displayed.
- -By checking *Guest user*, you can view configuration parameters, but cannot change the information.

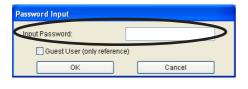

Password input screen

2.

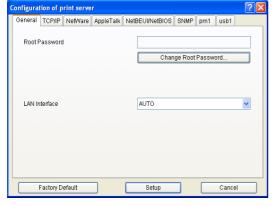

The screen shown left will be displayed. Select the tab you want to configure.

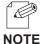

- -The displayed tab may vary depending on PRICOM you use.
- -Use the scroll button to view remaining tabs, if any.

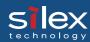

### **General Configuration**

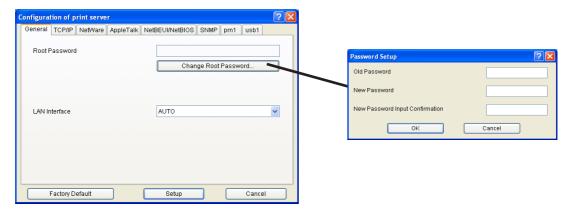

| Tab     | Item                    | Explanation                                                                                                    | Factory<br>Default |
|---------|-------------------------|----------------------------------------------------------------------------------------------------|--------------------|
|         | Root Password           | Please enter the password in ASCII TEXT (up to seven (7) character). This password will be used for configuration changes via AdminManager, Telnet, Web page.                                                                                                    |                    |
| ral     | Change Root<br>Password | The input screen for root password opens.                                                                                                    | -                  |
| General | LAN Interface           | Please select the network speed. It is recommended to select "AUTO". If you select "AUTO", the network speed will be detected automatically. If the HUB did not link when you switched on your print server (you can check the HUB's LINK LED), please try a different network speed manually. | AUTO               |

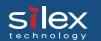

### TCP/IP Configuration

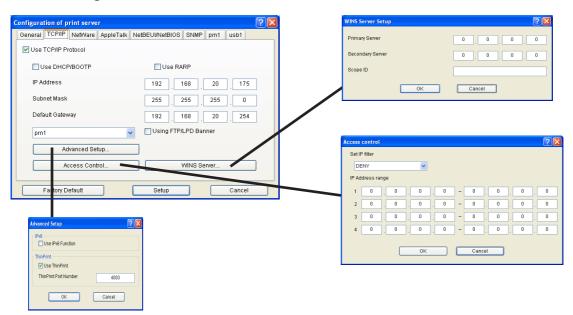

| Tab    | Item                | Explanation                                                                                                    | Factory<br>Default |
|--------|---------------------|----------------------------------------------------------------------------------------------------|--------------------|
|        | Use TCP/IP Protocol | Enable/Disable TCP/IP protocol operations. This has influence on the configuration of Setup Tools, LPR, FTP, TELNET, SNMP, HTTP and other protocols over TCP/IP.                                                                                                    | ENABLE             |
| TCP/IP | Use DHCP/BOOTP      | Enable/Disable DHCP/BOOTP protocol operations. DHCP/BOOTP is a protocol, via which IP address gets assigned by the BOOTP server or DHCP server. If you use DHCP/BOOTP server, the DHCP/BOOTP server must be in the same segment as the print server. This print server detects DHCP and BOOTP automatically. If more than 1 address get returned, the IP address which is returned first will be used. | ENABLE             |
| TC     | Use RARP            | Enable/Disable RARP protocol operations. RARP is a protocol, via which IP address gets assigned by the RARP server. If you use RARP server, the RARP server must be in the same segment as the print server.                                                                                                    | ENABLE             |
|        | IP Address          | Setting the Print Server IP address. The IP address must be 4 numbers, each between 0-255 (eg. 192.168.100.10).                                                                                                    | 0.0.0.0            |
|        | Subnet Mask         | Setting the print server subnet mask. The subnet mask must be 4 numbers, each between 0-255 (eg. 255.255.255.0). However, entering 0.0.0.0 would not be valid, and the subnet mask corresponding to the IP address would be used automatically.                                                                                                    | 0.0.0.0            |

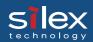

| Tab    |                 | Item                     | Explanation                                                                                                    | Factory<br>Default |
|--------|-----------------|--------------------------|----------------------------------------------------------------------------------------------------|--------------------|
|        | Default Gateway |                          | Setting the default gateway address. The default gateway address must be 4 numbers, each between 0-255 (eg. 192.168.100.240). If you use a gateway, the gateway must be in the same segment as the print server. However, entering 0.0.0.0 would not be valid. | 0.0.0.0            |
|        | Using           | g FTP/LPD Banner         | You can select to use a banner page when printing with LPR and FTP. (A banner page is print cover page with print job explanations.)                                                                                                    | DISABLE            |
|        | er e            | Primary Server           | Setting the WINS server (primary) address. WINS server will resolve the IP address from the host name. Therefore you can use a hostname instead of the IP address when printing. The values must be 4 numbers, each between 0-255 (eg. 192.168.100.10).        | 0.0.0.0            |
| TCP/IP | WINS Server     | Secondary Server         | Setting the WINS server (secondary) address. WINS server will resolve the IP address from the host name. Therefore you can use a hostname instead of the IP address when printing. The values must be 4 numbers, each between 0-255 (eg. 192.168.100.10).      | 0.0.0.0            |
|        |                 | Scope ID                 | The scoop ID defines the computer group that recognized the registered host name.                                                                                                    | -                  |
|        | dr              | Use IPv6 Function        | Enable IPv6 if you use IPv6.                                                                                                    | DISABLE            |
|        | Advanced Setup  | ThinPrint                | Enable/Disable ThinPrint operations.                                                                                                    | ENABLE             |
|        | Adva            | ThinPrint Port<br>Number | Configure the port number to use ThinPrint.                                                                                                    | 4000               |
|        | sontrol         | Set IP filter            | Setting of IP filter operations. Available options are "allow" and "deny". If you select "allow", only the data from the set IP address range are accepted. If you select "deny", the data from the set IP address range can not be received.                  | DENY               |
|        | Access control  | IP Address range         | Setting IP filter range. IP addresses to be filtered can be set to maximum 4 address ranges. If address range setting is not required, please enter the address range from "0.0.0.0" to "0.0.0.0".                                                             | 0.0.0.0            |

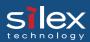

### **NetWare Configuration**

Operation mode: PSERVER

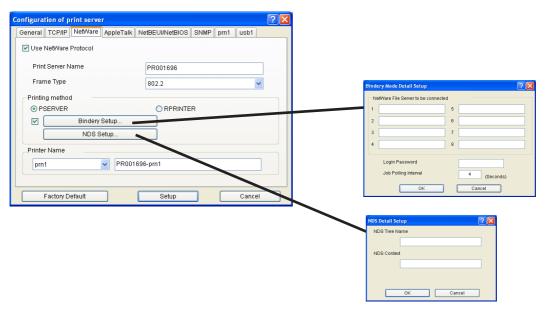

Operation mode: RPRINTER

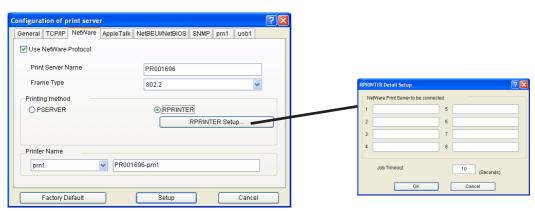

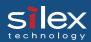

| Tab     |                   | Item                    |                                  |                                                                                                    | Explanation                                                                                                    | Factory<br>Default                                     |                                                                                                    |
|---------|-------------------|-------------------------|----------------------------------|----------------------------------------------------------------------------------------------------|----------------------------------------------------------------------------------------------------|--------------------------------------------------------|----------------------------------------------------------------------------------------------------|
|         | Use<br>Prot       | NetWare<br>ocol         | Enab                             | le/Disable Net                                                                                                    | Ware protocol.                                                                                                    | ENABLE                                                 |                                                                                                    |
|         | Print Server Name |                         | start<br>as th<br>print<br>the N | as the identifier on the network in the NetWare protocol, the print server name set must be different from other names in the NetWare environment. It is used as a login name in |                                                                                                    | PRxxxxxx<br>(Lower 6 digits<br>of Ethernet<br>address) |                                                                                                    |
|         | Fran              | пе Туре                 | fram                             |                                                                                                    | ame type of the print server. If the set<br>work, it will be changed to a different<br>ically.                                                                                                    | 802.2                                                  |                                                                                                    |
|         |                   |                         | RPRI                             | NTER mode) o                                                                                                    | operation mode (PSERVER mode / of the print server. If the set mode does not over starts in a different mode.                                                                                                    | Print server                                           |                                                                                                    |
|         |                   |                         | Send                             | the job via Net                                                                                                    | tWare                                                                                                    |                                                        |                                                                                                    |
|         | Printing method   | Printing method PSERVER |                                  | NetWare File<br>Server to be<br>connected                                                                                                    | Set the name of the file server primarily connected to. The print server logs into the file server set here when operating in PSERVER mode. The print server searches the file server automatically and logs in if the value is blank.                                                                                                    | -                                                      |                                                                                                    |
| NetWare |                   |                         | Bindery Setup                    | Login<br>Password                                                                                                    | Set the password that is authenticated when the print server logs into the file server as a PSERVER mode. When the password is set for the print server, the same password must be set to the corresponding file server. If the print server is connected to two or more file servers, the same password must be set to all the file servers. | -                                                      |                                                                                                    |
|         |                   |                         | PS ERV ER                        | Job Polling<br>Interval                                                                                                    | Set the interval for the print server to query the file server for jobs in units of seconds. Usually the value should be the default.                                                                                                    | 4                                                      |                                                                                                    |
|         |                   |                         | NDS Setup                        | NDS Tree<br>Name                                                                                                    | Specify the name of the NDS tree connected to. Because the tree name is obtained automatically, it is usually unnecessary to specify it here. When there are two or more trees on the same network it is necessary to specify the name here.                                                                                                  | -                                                      |                                                                                                    |
|         |                   |                         |                                  |                                                                                                    | IN                                                                                                    | NDS Context                                            | Specify the NDS context connected to in PSERVER mode. The context which created the print server on the file server should be specified here. |

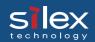

| Tab     |                 | Item     |                |                                                   | Factory<br>Default                                                                                                    |                                                             |
|---------|-----------------|----------|----------------|---------------------------------------------------|----------------------------------------------------------------------------------------------------|-------------------------------------------------------------|
| NetWare | Printing Method | RPRINTER | RPRINTER Setup | NetWare Print Server to be connected  Job Timeout | Set the name of the print server primarily connected to. This product connects to the print server set here when operating in RPRINTER mode. This product searches print server automatically and connects if the value is blank.  Set the timeout value (in units of seconds) for the print server to determine the end of the job when operating in RPRINTER mode. Usually the value should be the default. | 10                                                          |
|         | Printer Name    |          | the N          | VetWare server                                    | ne under print server information within r. It must be the same as the "Printer in the NetWare server.                                                                                                    | PRxxxxxx-Prn1<br>(Lower 6 digits<br>of Ethernet<br>address) |

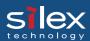

### AppleTalk Configuration

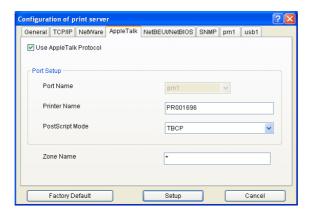

| Tab       | Item                      | Explanation                                                                                                    | Factory<br>Default                                  |
|-----------|---------------------------|----------------------------------------------------------------------------------------------------|-----------------------------------------------------|
|           | Use AppleTalk<br>Protocol | Enable/ Disable AppleTalk Protocol operations.                                                                                                    | ENABLE                                              |
|           | Printer Name              | Set the AppleTalk printer name. The name set here can be seen in the Chooser. The special symbols in AppleTalk protocol ("="; ":"; "@" and "**") must be excluded from the string.                                                                                                    | PRxxxxxx<br>(Lower 6 digits of<br>Ethernet address) |
| AppleTalk | PostScript Mode           | When the PostScript printer supports binary mode, PostScript data can be sent in binary. Select BCP or TBCP in accordance with the mode of your printer. Use TBCP when PS binary data is printed by a particular printer. Select ASCII (default) when a printer other than a PostScript one is connected. |                                                     |
|           | Zone Name                 | The print server sets the zone name where it belongs. If the value is blank, this product will belong to the default zone, set in the AppleTalk Router within the network.                                                                                                    | *                                                   |

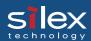

### NetBEUI/NetBIOS Configuration

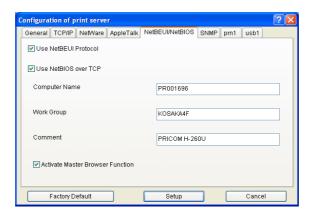

| Tab              | Item                                | Explanation                                                                                                    | Factory<br>Default                                  |
|------------------|-------------------------------------|----------------------------------------------------------------------------------------------------|-----------------------------------------------------|
|                  | Use NetBEUI<br>Protocol             | Enable/ Disable NetBEUI protocol operations.                                                                                                    | ENABLE                                              |
|                  | Use NetBIOS over<br>TCP             | Enable/ Disable NetBIOS over TCP operations.                                                                                                    | ENABLE                                              |
| SC               | Computer Name                       | Specify a computer name. The name set here is shown as a computer in Windows Explorer. The name must be different from those of other computers.                                                            | PRxxxxxx<br>(Lower 6 digits of<br>Ethernet address) |
| NetBEUI/ NetBIOS | Work Group                          | Specify the workgroup that this print server belongs to. Enter the default workgroup name or an existing workgroup name. A new workgroup name that does not exist in the network is not shown as Workgroup. |                                                     |
|                  | Comment                             | Set the description of the print server. The information set here is shown as the description (comments) of the print server in Windows Explorer.                                                           | PRICOM XXXXX                                        |
|                  | Activate Master<br>Browser Function | In NetBEUI or NetBIOS over TCP, you can specify whether to activate the master browser function.                                                                                                    | ENABLE                                              |

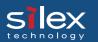

### **SNMP** Configuration

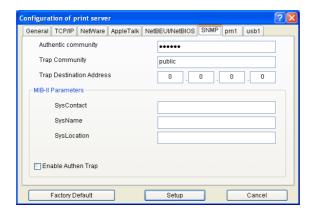

| Tab  | Item                                                          |                       | Explanation                                                                                                    | Factory<br>Default |         |         |         |         |         |         |         |         |                                                                                                    |  |
|------|---------------------------------------------------------------|-----------------------|----------------------------------------------------------------------------------------------------|--------------------|---------|---------|---------|---------|---------|---------|---------|---------|----------------------------------------------------------------------------------------------------|--|
|      | Authentic community  Trap Community  Trap Destination Address |                       | Specify the authentication community name of SNMP. This community name is authenticated when an SNMP set request is received.                                                                                                    | public             |         |         |         |         |         |         |         |         |                                                                                                    |  |
|      |                                                               |                       | Specify the trap community of SNMP. This community name is used when the print server send a trap.                                                                                                    | public             |         |         |         |         |         |         |         |         |                                                                                                    |  |
| SNMP |                                                               |                       | Specify the destination IP address of the SNMP trap. The value is a four-part series of numbers separated by decimal points, such as "xxx.xxx.xxx.xxx". When the value is "0.0.0.0" (default), this item is disabled and a trap will not be generated in any case. | 0.0.0.0            |         |         |         |         |         |         |         |         |                                                                                                    |  |
| SN   | MIB-II Parameters                                             | SysContact            | Specify the SysContact of the MIB-II object. The e-mail address of the network administrator is used.                                                                                                    | -                  |         |         |         |         |         |         |         |         |                                                                                                    |  |
|      |                                                               | ımeters               | meters                                                                                                    | umeters            | ımeters | ımeters | umeters | ımeters | ameters | umeters | ameters | SysName | Specify the SysName of the MIB-II object. The host name or domain name of the print server is used. |  |
|      |                                                               | SysLocation           | Specify the SysLocation of the MIB-II object. The location of the print server is used.                                                                                                    | -                  |         |         |         |         |         |         |         |         |                                                                                                    |  |
|      | MII                                                           | Enable Authen<br>Trap | Select whether to allow or disallow the "EnableAuthenTrap" of the MIB-II object. If a violation of the community occurs "allow" is the setting, the SNMP trap is sent to the IP address specified in "TRAP Address".                                               | DISABLE            |         |         |         |         |         |         |         |         |                                                                                                    |  |

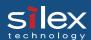

### **PrinterPort Configuration**

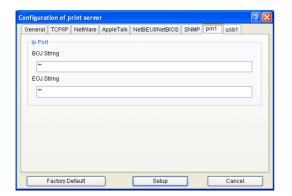

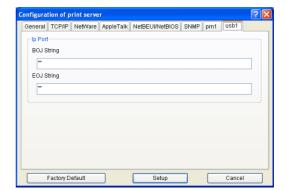

| Tab       | Item             |            | Explanation                                                                                                    | Factory<br>Default |
|-----------|------------------|------------|----------------------------------------------------------------------------------------------------|--------------------|
| prn1/usb1 | Port             | BOJ String | Specify the string to be transmitted to the printer before output to the direct output port (lp port). Specify the string when a control code, etc. needs to be sent before printing. | ·                  |
| prn1      | $d_{\mathrm{I}}$ | EOJ String | Specify the string to be transmitted to the printer after output to the direct output port (lp port). Specify the string when a control code, etc. needs to be sent after printing.   |                    |

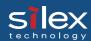

### Configuration NetWare

#### Creating NetWare queue

A NetWare object necessary to use PRICOM in the bindery emulation mode or NDS context mode can be created.

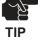

- -To control NetWare object, the Novell client software is required.
- -AdminManager does not show "Create NetWare queue" icon and option if the Novell client software is not installed.
- -Before creating NetWare queue, select AdminManager Settings, then Print Server Configuration, then NetWare to configure NetWare protocol.
- -Before creating NetWare queue, contact your network administrator for NetWare environment and print mode.

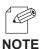

-Also refer to chpter 6.

#### ---

#### Using PRICOM with bindery connection

1. Create NetWare queue.

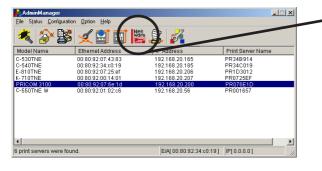

Click Create NetWare queue.

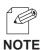

-To run the NetWare queue creation wizard, alternatively click *Configuration*, then *Create NetWare queue* in the AdminManager main menu.

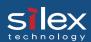

**2.**Configure NetWare.

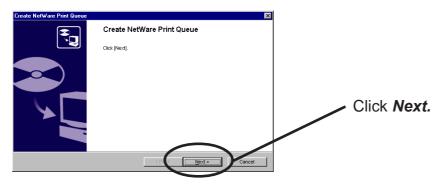

**3.** Select the NetWare server operation mode.

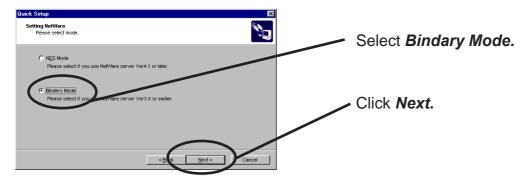

**4.** Select the file server name to create a print queue.

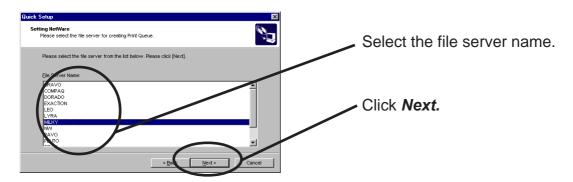

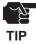

-The next screens to be displayed may vary depending on the NetWare server selected.

NetWare3 or below will go to -> 5 (A)

NetWare4 or above will go to -> 5 (B)

When NetWare 4 or above file server is selected, print server mode will be automatically selected.

#### 5(A). Select printing mode <NetWare 3 or below>

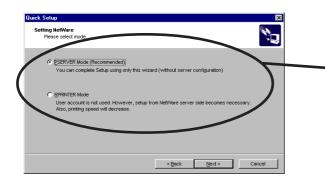

Select the **PSERVER Mode**.

< Remote printer mode>

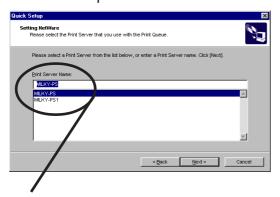

Select print server.

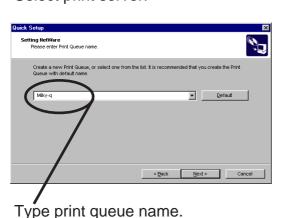

<Print server mode >

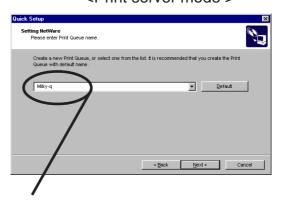

Type print queue name.

**5(B).** Type print queue name. < NetWare4 or above>

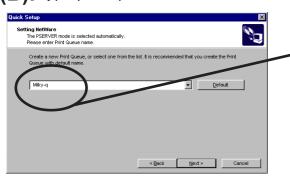

Type the print queue name.

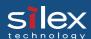

**6.** Verify the configuration parameters.

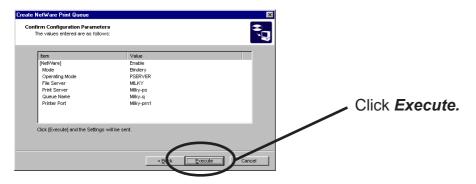

7. Configuration is complete.

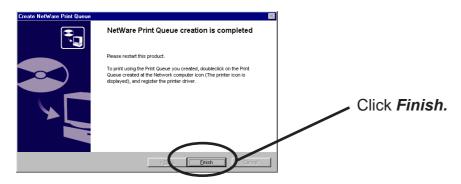

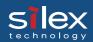

Using PRICOM via bindery mode: Configuring print port

This section explains how to configure printer port tp printer in Windows 95/98/Me.

1. Click Start, then Settings, then Printers. Open the Properties of printer you use.

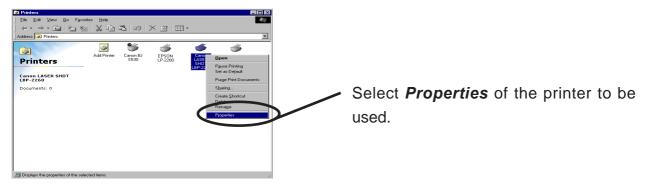

#### 2. Move to Details.

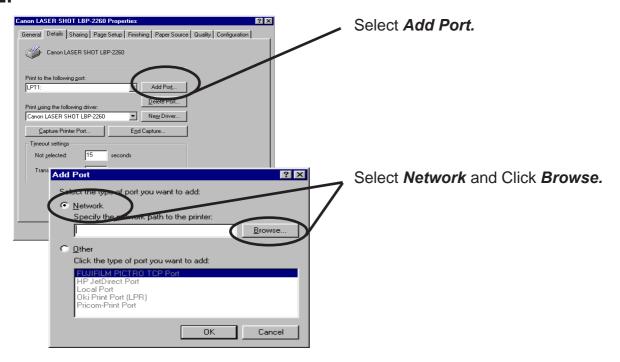

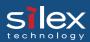

**3.** Assign a printer queue to printer print port.

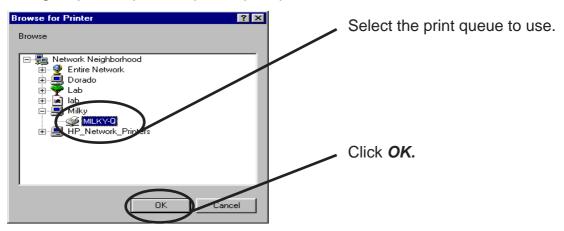

**4.** Configure spool settings.

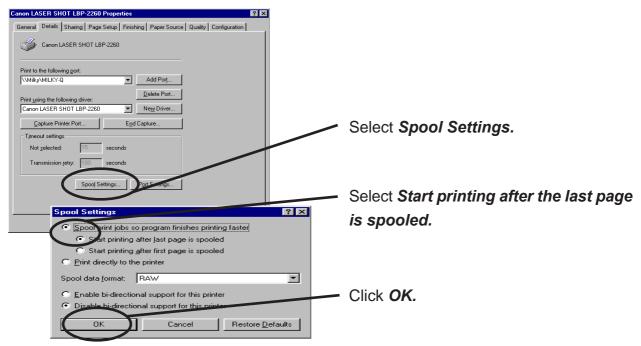

**5.** Configuration is complete. Click **OK** and close **Properties.** Now, PRICOM can be used in NetWare environment.

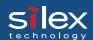

Using PRICOM via NDS mode.

#### 1. Click Create NetWare queue.

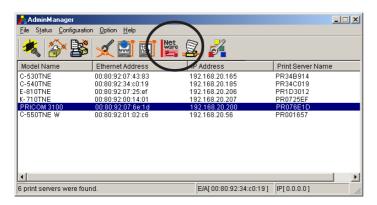

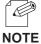

-To run the NetWare queue creation wizard, alternatively click *Configuration*, then *Create NetWare queue* in the AdminManager menu.

### 2. Configure NetWare.

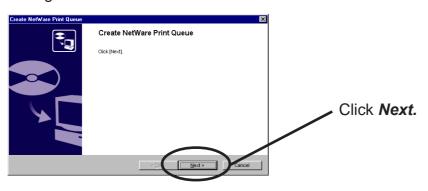

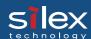

**3.** Select NetWare server operation mode.

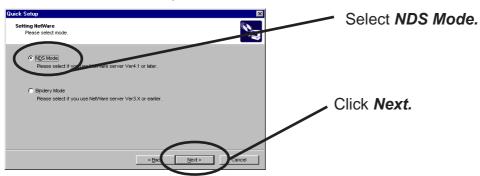

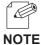

- -Contact your network administrator for the operation mode.
- For the information on Bindery mode, refer to chapter 6.
- **4.** Select the NDS context to create the print queue.

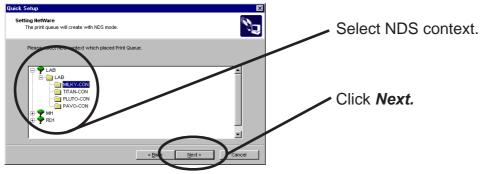

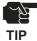

- -The next screen to be displayed may vary depending on NDS support availability.
  - NDS support will go to -> 5 (A)
  - NDS non-support will go to -> 5 (B)
- -When NDS non-support, remote printer mode will be automatically selected.

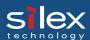

### **5(A).** Select rhe printing mode. <NDS support>

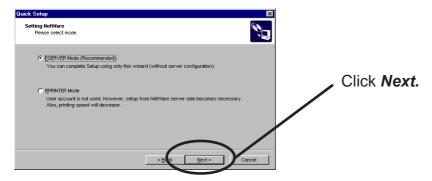

#### <Remote printer mode>

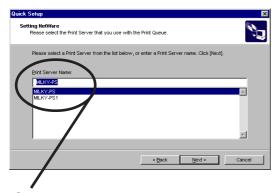

Select print server.

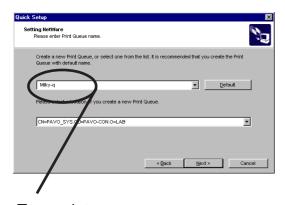

Type print queue name.

#### <Print server mode>

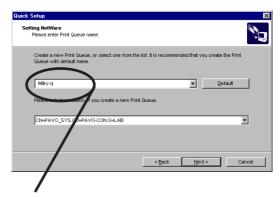

Type print queue name.

#### **5(B).** Select the printer server.<NDS non-support>

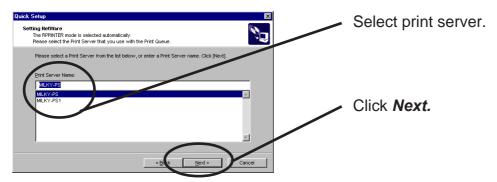

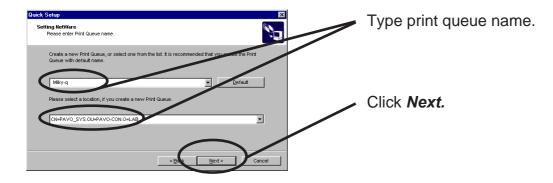

**6.** Verify the configuration parameters.

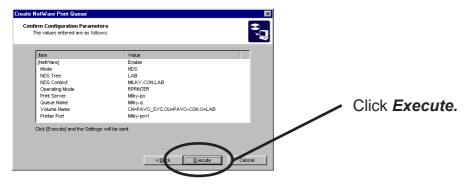

7. Configuration is complete.

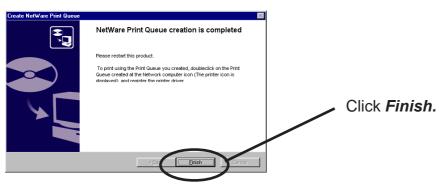

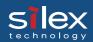

Using PRICOM via NDS connection: Configuring print port

This section explains how to configure printer port to printer in Windows 95/98/Me.

1. Click Start, then Settings, then Printers. Open the Properties of printer you use.

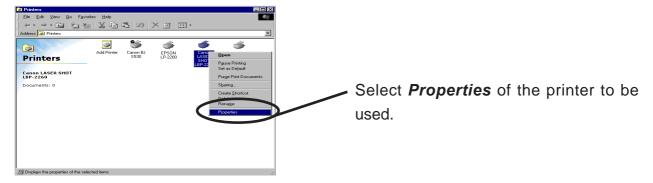

#### 2. Move to Details.

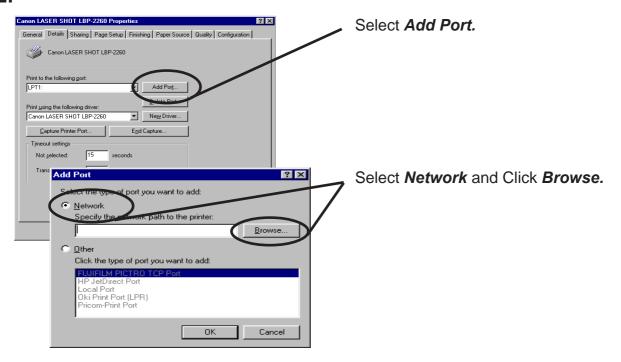

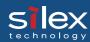

**3.** Assign a print queue to printer print port.

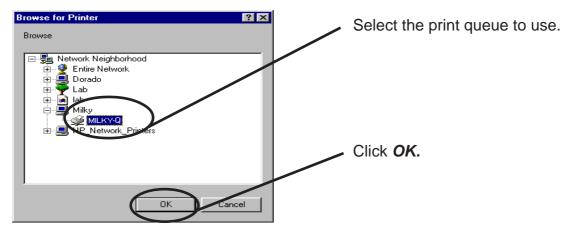

**4.** Configure spool settings.

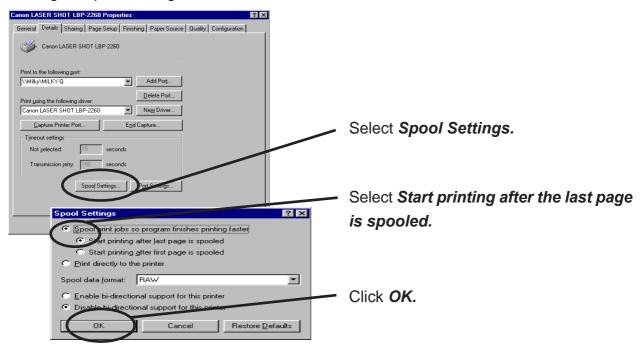

**5.** Configuration is complete. Click OK and close Properties. Now, PRICOM can be used in NetWare environment.

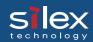

### Configuring PRICOM via Web browser

This chapter explains how to access PRICOM Webpage by using Web browser. PRICOM has HTTP which enables you to check or change PRICOM configuration and check the printer status.

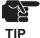

- -IP address must be assigned to PRICOM when using Web browser.
- -Internet Explorer3.0 (or above) or Netscope Navigater3.0 (or above) are recommended for Web browser.
- -The display contents may vary depending on PRICOM you use.

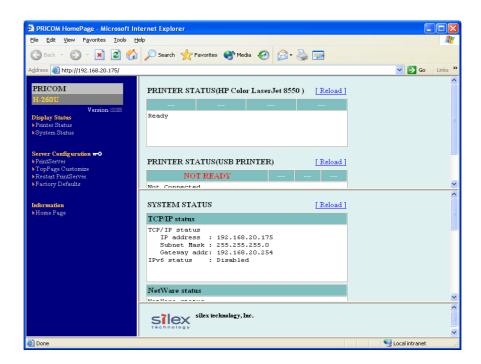

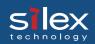

### Display PRICOM Webpage

To display the Webpage of PRICOM to be configured, follow one of the following steps.

Displaying the webpage from AdminManager

Select PRICOM to be configured from the AdminManager list, then click *Configuration*, then *Configuration via Web browser*.

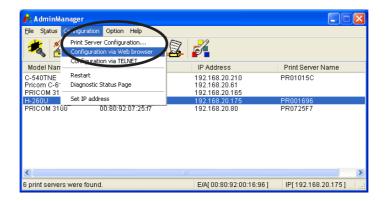

Displaying the webpage from Web browser

Enter the IP to assign for the PRICOM to the Web browser.

Example: http://192.168.20.175

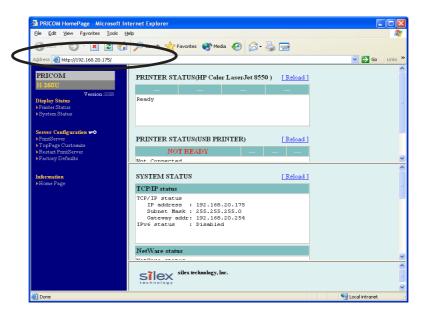

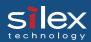

### Configuration via the Webpage

Configuration screen will be displayed if you click the desired items among those listed on the Web browser. Enter the set value into the selected item.

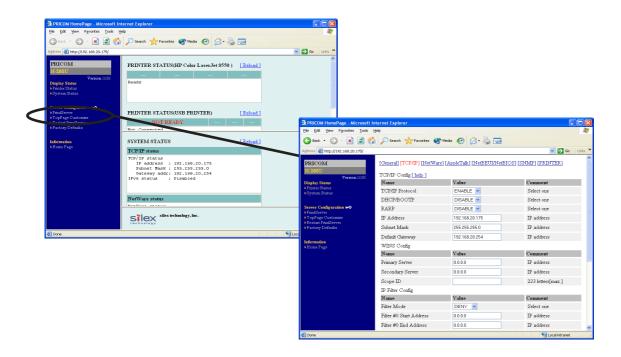

Structure of PRICOM webpage menu.

|                | Item                | Explanation                             |
|----------------|---------------------|-----------------------------------------|
| Disalor Chatra | Printer Status      | Display the status of the printer       |
| Display Status | System Status       | Display the status of the system        |
|                | PrintServer         | Set up various parameters of the PRICOM |
|                | E-Mail (recv.)      | Set up E-Mail receiving function        |
| Server         | E-Mail (send)       | Set up E-Mail transmitting function     |
| Configuration  | TopPage Customize   | Set up the PRICOM Web page display      |
|                | Restart PrintServer | Reboot the PRICOM                       |
|                | Factory Default     | Recover the factory settings of PRICOM  |
| Information    | Home page           | Display silex technology, Inc. homepage |

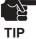

-Top page of PRICOM webpage can be uniquely displayed by using the top page customizing function.

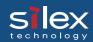

### Configuring PRICOM using TELNET

Since TELNET protocol is embedded in PRICOM, TELNET supplied with UNIX machine or PC TCP/IP software can be used to configure PRICOM in detail and also to change configuration.

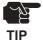

- -IP address need to be configured if using TELNET.
- -You need to log in by root user to configure by TELNET.
- -Available function may vary depending on PRICOM you use.

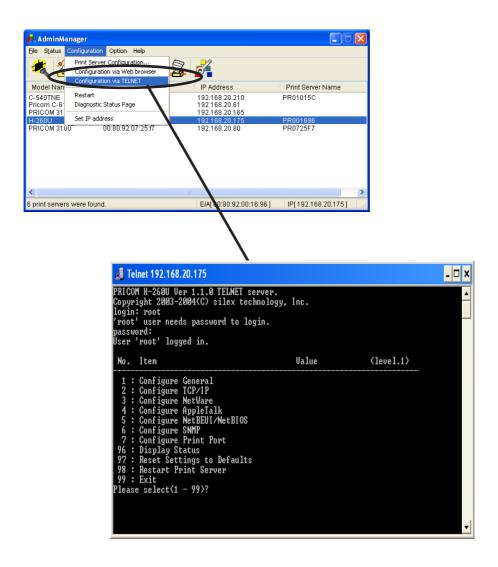

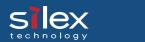

## Web browser/TELNET configuration items

### Print server function

#### General

|         | Item                    |                         | Employation                                                                                                    | Factory |
|---------|-------------------------|-------------------------|----------------------------------------------------------------------------------------------------|---------|
|         | Web browser             | TELNET                  | Explanation                                                                                                    | Default |
|         | Change root<br>Password | Change root<br>Password | Please enter the password.(in ASCII TEXT) This password will be used for configuration changes via Telnet, Web page and Setup Tools.                                                                                                    | -       |
| General | LAN Interface           | LAN Interface           | Please select the network speed. It is recommended to select "AUTO". If you select "AUTO", the network speed will be detected automatically. If the HUB did not link when you switched on your print server (you can check the HUB's LINK LED), please try a different network speed manually. | AUTO    |

#### TCP/IP

| I |        | Item               |                    | Explanation                                                                                                    | Facory  |
|---|--------|--------------------|--------------------|----------------------------------------------------------------------------------------------------|---------|
| l |        | Web browser        | TELNET             | rapianaton                                                                                                    | Default |
|   |        | TCP/IP<br>Protocol | TCP/IP<br>Protocol | Enable/Disable TCP/IP protocol operations. This has influence on the configuration of Setup Tools, LPR, FTP, TELNET, SNMP, HTTP and other protocols over TCP/IP.                                                                                                    | ENABLE  |
|   | TCP/IP | DHCP/BOOTP         | DHCP/BOOTP         | Enable/Disable DHCP/BOOTP protocol operations. DHCP/BOOTP is a protocol, via which IP address gets assigned by the BOOTP server or DHCP server. If you use DHCP/BOOTP server, the DHCP/BOOTP server must be in the same segment as the print server. This print server detects DHCP and BOOTP automatically. If more than 1 address get returned, the IP address which is returned first will be used. | ENABLE  |
|   |        | RARP               | RARP               | Enable/Disable RARP protocol operations. RARP is a protocol, via which IP address gets assigned by the RARP server. If you use RARP server, the RARP server must be in the same segment as the print server.                                                                                                    | ENABLE  |

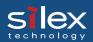

|                               | Item                                                                                                    |                          | D 1 (                                                                                                    | Factory |  |  |
|-------------------------------|----------------------------------------------------------------------------------------------------|--------------------------|----------------------------------------------------------------------------------------------------|---------|--|--|
|                               | Web browser                                                                                                    | TELNET                   | Explanation                                                                                                    | Default |  |  |
|                               | IP Address                                                                                                    | IP Address               | Setting the Print Server IP address. The IP address must be 4 numbers, each between 0-255 (eg. 192.168.100.10).                                                                                                    | 0.0.0.0 |  |  |
|                               | Subnet Mask                                                                                                    | Subnet Mask              | Setting the print server subnet mask. The subnet mask must be 4 numbers, each between 0-255 (eg. 255.255.255.0). However, entering 0.0.0.0 would not be valid, and the subnet mask corresponding to the IP address would be used automatically.                | 0.0.0.0 |  |  |
|                               | Default<br>Gateway                                                                                                    | Default<br>Gateway       | Setting the default gateway address. The default gateway address must be 4 numbers, each between 0-255 (eg. 192.168.100.240). If you use a gateway, the gateway must be in the same segment as the print server. However, entering 0.0.0.0 would not be valid. | 0.0.0.0 |  |  |
|                               |                                                                                                    | IPv6 Function            | Enable IPv6 if you use IPv6.                                                                                                    | DISABLE |  |  |
|                               | WINS Config                                                                                                    |                          |                                                                                                    |         |  |  |
|                               | Primary Server                                                                                                    | Primary Server           | Setting the WINS server (primary) address. WINS server will resolve the IP address from the host name. Therefore you can use a hostname instead of the IP address when printing. The values must be 4 numbers, each between 0-255 (eg. 192.168.100.10).        | 0.0.0.0 |  |  |
| TCP/IP                        | Secondary<br>Server                                                                                                    | Secondary<br>Server      | Setting the WINS server (secondary) address. WINS server will resolve the IP address from the host name. Therefore you can use a hostname instead of the IP address when printing. The values must be 4 numbers, each between 0-255 (eg. 192.168.100.10).      | 0.0.0.0 |  |  |
|                               | Scope ID Scope ID The scoop ID defines the computer group that recognized t registered host name.                                                                                                  | -                        |                                                                                                    |         |  |  |
|                               | IP Filter Config                                                                                                    |                          |                                                                                                    |         |  |  |
|                               | Filter Mode                                                                                                    | Filter Mode              | Setting of IP filter operations. Available options are "allow" and "deny". If you select "allow", only the data from the set IP address range are accepted. If you select "deny", the data from the set IP address range can not be received.                  | 0.0.0.0 |  |  |
| Start/End start/end maximum 4 | Setting IP filter range. IP addresses to be filtered can be set to maximum 4 address ranges. If address range setting is not required, please enter the address range from "0.0.0.0" to "0.0.0.0". | 0.0.0.0                  |                                                                                                    |         |  |  |
|                               | ThinPrint Confi                                                                                                    | ĭ                        |                                                                                                    |         |  |  |
|                               | ThinPrint                                                                                                    | ThinPrint                | Enable/Disable ThinPrint operations. (Only TCP/IP model)                                                                                                    | ENABLE  |  |  |
|                               | ThinPrint Port<br>Number                                                                                                    | ThinPrint Port<br>Number | Configure the port number to use ThinPrint. (Only TCP/IP model)                                                                                                    | 4000    |  |  |

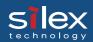

#### NetWare

|          | Item                     |                       |                                                                                                    | <b>T</b>                                              |
|----------|--------------------------|-----------------------|----------------------------------------------------------------------------------------------------|-------------------------------------------------------|
|          | Web browser              | TELNET                | Explanation                                                                                                    | Factory<br>Default                                    |
|          | NetWare<br>Protocol      | NetWare<br>Protocol   | Enable/Disable NetWare protocol.                                                                                                    | ENABLE                                                |
|          | Frame Type               | Frame Type            | Select the default frame type of the print server. If the set frame type does not work, it will be changed to a different frame type automatically.                                                                                                    | 802.2                                                 |
| Net Ware | Operation Mode           | Operation<br>Mode     | Select the primary operation mode (PSERVER mode / RPRINTER mode) of the print server. If the set mode does not work, the print server starts in a different mode.                                                                                                    | PSERVER                                               |
| Net      | PSERVER Config           |                       | Send the job via NetWare                                                                                                    |                                                       |
|          | Print Server<br>Name     | Print Server<br>Name  | Specify the print server name for the print server when starting in PSERVER mode. Because this configuration is used as the identifier on the network in the NetWare protocol, the print server name set must be different from other names in the NetWare environment. It is used as a login name in connecting to the NetWare server.       | PRxxxxx<br>(Lower 6 digits<br>of Ethernet<br>address) |
|          | Login Password           | Login<br>Password     | Set the password that is authenticated when the print server logs into the file server as a PSERVER mode. When the password is set for the print server, the same password must be set to the corresponding file server. If the print server is connected to two or more file servers, the same password must be set to all the file servers. |                                                       |
|          | Job Polling (sec.)       | Job Polling (sec.)    | Set the interval for the print server to query the file server for jobs in units of seconds. Usually the value should be the default.                                                                                                    | 4                                                     |
|          | Bindery Mode             | Bindery Mode          | Enable/ Disable Bindery Mode operation. If disabled, only NDS mode is available. Except cases where you want to use NDS mode only, it is recommended not to disable it.                                                                                                    | ENABLE                                                |
| et Ware  | FSERVER<br>Name<br>(1-8) | FSERVER<br>Name (1-8) | Set the name of the file server primarily connected to. The print server logs into the file server set here when operating in PSERVER mode. The print server searches the file server automatically and logs in if the value is blank.                                                                                                    | -                                                     |
| Net V    | NDS Tree                 | NDS Tree              | Specify the name of the NDS tree connected to. Because the tree name is obtained automatically, it is usually unnecessary to specify it here. When there are two or more trees on the same network it is necessary to specify the name here.                                                                                                  | -                                                     |
|          | NDS Context              | NDS Context           | Specify the NDS context connected to in PSERVER mode. The context which created the print server on the file server should be specified here.                                                                                                    | -                                                     |
|          | RPRINTER Config          |                       | Job management can be performed via NetWare server.                                                                                                    |                                                       |
|          | PSERVER<br>Name<br>(1-8) | PSERVER<br>Name (1-8) | Set the name of the print server primarily connected to. This product connects to the print server set here when operating in RPRINTER mode. This product searches print server automatically and connects if the value is blank.                                                                                                    | -                                                     |
|          | Job<br>Timeout(sec.)     | Job Timeout (sec.)    | Set the timeout value (in units of seconds) for the print server to determine the end of the job when operating in RPRINTER mode. Usually the value should be the default.                                                                                                    | 10                                                    |

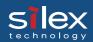

### AppleTalk

|   |           | Item                  |                       | Explanation                                                                                                    | Factory                                                |
|---|-----------|-----------------------|-----------------------|----------------------------------------------------------------------------------------------------|--------------------------------------------------------|
| l |           | Web browser           | TELNET                | Ехріапалоп                                                                                                    | Default                                                |
|   |           | AppleTalk<br>Protocol | AppleTalk<br>Protocol | Enable/ Disable AppleTalk Protocol operations.                                                                                                    | ENABLE                                                 |
|   |           | Zone Name             | Zone Name             | The print server sets the zone name where it belongs. If the value is blank, this product will belong to the default zone, set in the AppleTalk Router within the network.                                                                                                    | *                                                      |
|   | AppleTalk | Printer Name          | Printer Name          | Set the AppleTalk printer name. The name set here can be seen in the Chooser. The special symbols in AppleTalk protocol ("="; ":"; "@" and "*") must be excluded from the string.                                                                                                    | PRxxxxxx<br>(Lower 6 digits<br>of Ethernet<br>address) |
|   |           | PostScript<br>Mode    | PostScript<br>Mode    | When the PostScript printer supports binary mode, PostScript data can be sent in binary. Select BCP or TBCP in accordance with the mode of your printer. Use TBCP when PS binary data is printed by a particular printer. Select ASCII (default) when a printer other than a PostScript one is connected. |                                                        |

### NetBEUI/NetBIOS

|                  | Item                |                     | Explanation                                                                                                    | Factory                                                |
|------------------|---------------------|---------------------|----------------------------------------------------------------------------------------------------|--------------------------------------------------------|
|                  | Web browser         | TELNET              | Explanation                                                                                                    | Default                                                |
|                  | NetBEUI<br>Protocol | NetBEUI<br>Protocol | Enable/ Disable NetBEUI protocol operations.                                                                                                    | ENABLE                                                 |
|                  | NetBIOS over<br>TCP | NetBIOS over<br>TCP | Enable/ Disable NetBIOS over TCP operations.                                                                                                    | ENABLE                                                 |
| SOI              | Computer<br>Name    | Computer<br>Name    | Specify a computer name. The name set here is shown as a computer in Windows Explorer. The name must be different from those of other computers.                                                            | PRxxxxxx<br>(Lower 6 digits<br>of Ethernet<br>address) |
| NetBEUI/ NetBIOS | Workgroup           | Workgroup           | Specify the workgroup that this print server belongs to. Enter the default workgroup name or an existing workgroup name. A new workgroup name that does not exist in the network is not shown as Workgroup. | PrintServers                                           |
|                  | Comment             | Comment             | Set the description of the print server. The information set here is shown as the description (comments) of the print server in Windows Explorer.                                                           | PRICOM<br>XXXXX                                        |
|                  | Browse Master       | Browse Master       | In NetBEUI or NetBIOS over TCP, you can specify whether to activate the master browser function.                                                                                                    | ENABLE                                                 |

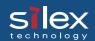

#### **SNMP**

|      | Item                   |                        | Errelanation                                                                                                    | Factory |
|------|------------------------|------------------------|----------------------------------------------------------------------------------------------------|---------|
|      | Web browser            | TELNET                 | Explanation                                                                                                    | Default |
|      | Authentic<br>Community | Authentic<br>Community | Specify the authentication community name of SNMP. This community name is authenticated when an SNMP set request is received.                                                                                                    | public  |
|      | Trap<br>Community      | Trap<br>Community      | Specify the trap community of SNMP. This community name is used when the print server send a trap.                                                                                                    | public  |
|      | Trap<br>Address(IP)    | Trap<br>Address(IP)    | Specify the destination IP address of the SNMP trap. The value is a four-part series of numbers separated by decimal points, such as "xxx.xxx.xxx". When the value is "0.0.0.0"(default), this item is disabled and a trap will not be generated in any case. | 0.0.0.0 |
| SNMP | SysContact             | SysContact             | Specify the SysContact of the MIB-II object. The e-mail address of the network administrator is used.                                                                                                    | -       |
|      | SysName                | SysName                | Specify the SysName of the MIB-II object. The host name or domain name of the print server is used.                                                                                                    | -       |
|      | SysLocation            | SysLocation            | Specify the SysLocation of the MIB-II object. The location of the print server is used.                                                                                                    |         |
|      | EnableAuthenT<br>rap   | EnableAuthenT<br>rap   | Select whether to allow or disallow the "EnableAuthenTrap" of the MIB-II object. If a violation of the community occurs "allow" is the setting, the SNMP trap is sent to the IP address specified in "TRAP Address".                                          | 2       |

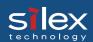

#### **PRINTER**

| Item    |                          |                          | Explanation                                                                                                    | Factory                                                                    |
|---------|--------------------------|--------------------------|----------------------------------------------------------------------------------------------------|----------------------------------------------------------------------------|
|         | Web browser              | TELNET                   |                                                                                                    | Default                                                                    |
|         | Printer Name             | Printer Name             | Set the printer name to register in "Print Server Information" of the NetWare server. It must be same as the "Printer Name" registered in the NetWare server.                                  | PRxxxxxx-prn1/<br>PRxxxxxx-usb1<br>(Lower 6 digits of<br>Ethernet address) |
| PRINTER | BOJ String (lp)          | BOJ String (lp)          | Specify the string to be transmitted to the printer<br>before output to the direct output port (lp port).<br>Specify the string when a control code, etc. needs<br>to be sent before printing. | -                                                                          |
| PR      | EOJ String (lp)          | EOJ String (lp)          | Specify the string to be transmitted to the printer after output to the direct output port (lp port). Specify the string when a control code, etc. needs to be sent after printing.            | -                                                                          |
|         | Use<br>FTP/LPD<br>Banner | Use<br>FTP/LPD<br>Banner | You can select to use a banner page when printing with LPR and FTP. (A banner page is print cover page with print job explanations.)                                                           | NO                                                                         |